## freifunk68725166bfd3 / v2017.1.3+3.1.0

- Wizard
- Erweiterte Einstellungen
- Info
- Remotezugriff
- Privates WLAN
- WLAN
- Netzwerk
- Automatische Updates
- Firmware aktualisieren

## **SSH-Schlüssel**

Hier hast du die Möglichkeit, SSH-Keys zu hinterlegen (einen pro Zeile):

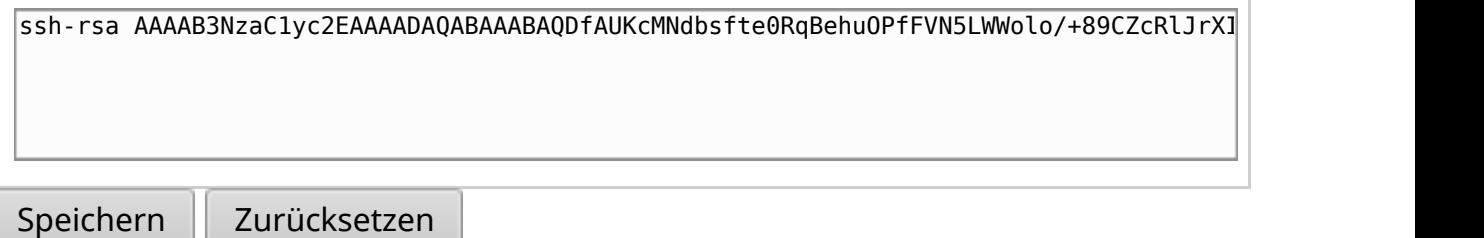

## **Passwort**

Alternativ kannst du auch ein Passwort setzen. Wähle bitte ein sicheres Passwort, das du nirgendwo anders verwendest.

Beim Setzen eines leeren Passworts wird der Login per Passwort gesperrt (dies ist die Standard-Einstellung).

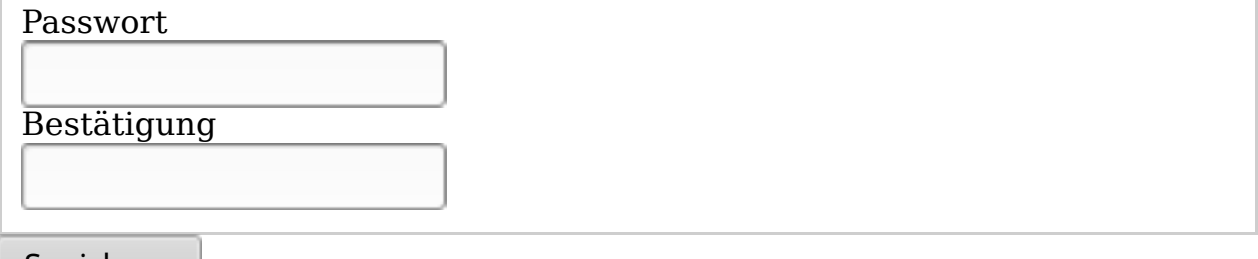

Speichern